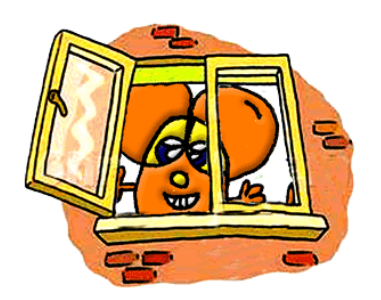

## **USIAMO i FILE e le CARTELLE**

Una volta creati file e cartelle, puoi modificarli selezionandoli con il tasto destro del mouse: si aprirà un menu con l'elenco delle operazioni che puoi svolgere.

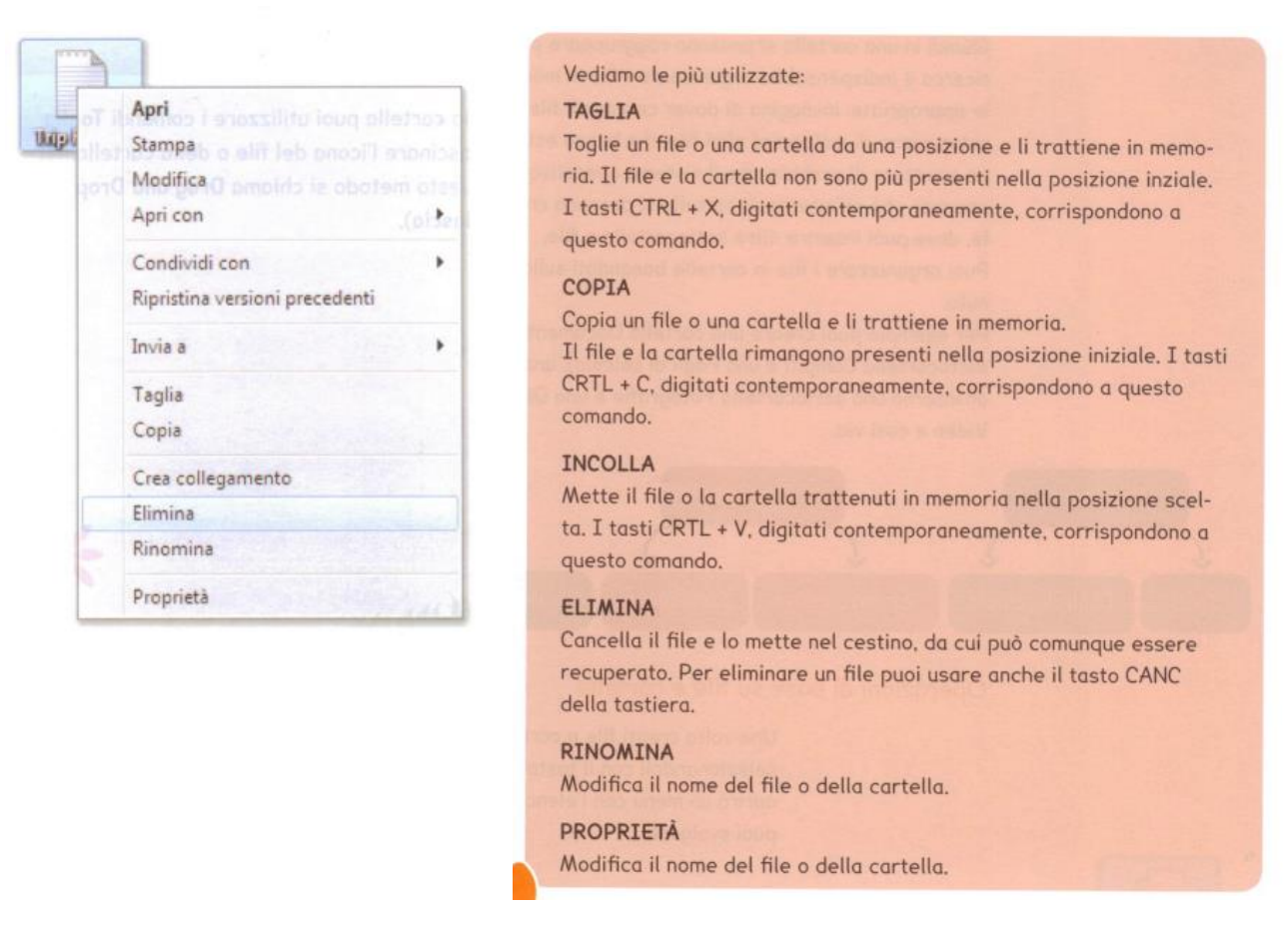

Per spostare un file o una cartella puoi utilizzare i comandi **TAGLIA** e **INCOLLA** oppure puoi trascinare l'icona del file e della cartella nel punto di destinazione: questo metodo si chiama **drag and drop** (letteralmente **trascina e rilascia**).